### **Oktatáshoz kapcsolódó információk elemzése és vizualizációja a Moodle elearning rendszerben**

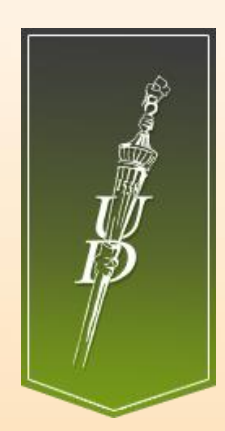

Vágvölgyi Csaba [vagvolgyi.csaba@it.unideb.hu](mailto:vagvolgyi.csaba@it.unideb.hu)

**Debreceni Egyetem** Informatikai Szolgáltató Központ

Networkshop 2016 konferencia Debreceni Egyetem, 2016. március 31.

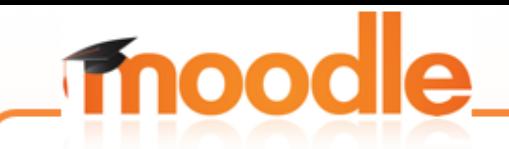

## **Miről lesz szó?**

- A naplózás szerepe az eLearning rendszerekben
- A Moodle standard naplózó rendszere, jelentések
- Külső elemző eszközök
- Napló elemzést segítő kiegészítő modulok
- Univerzális lekérdező eszközök

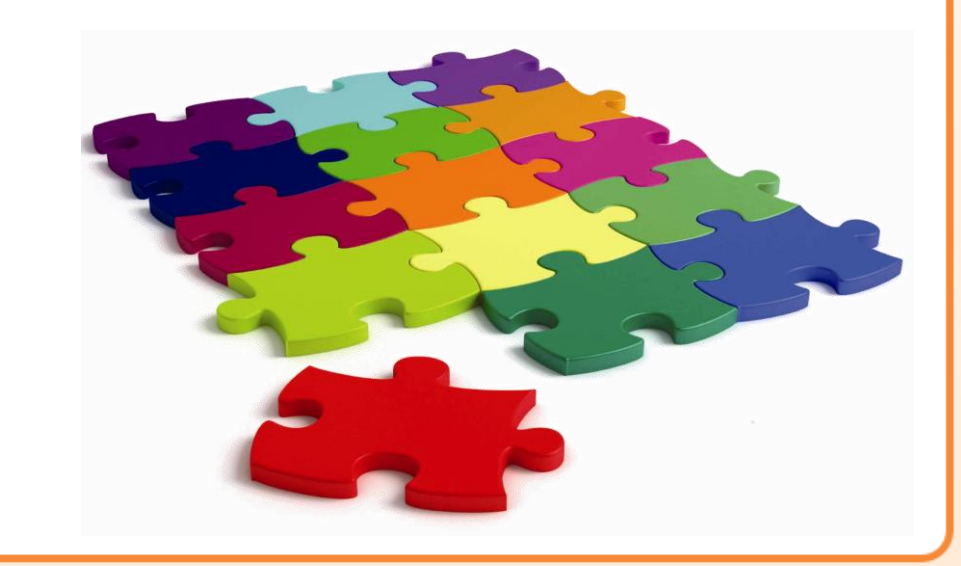

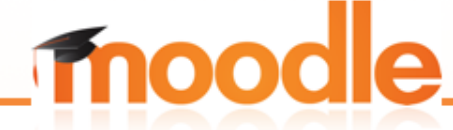

## **Why is Logging an important topic?**

"Logging is fundamental to research, reporting and analytics."

### "Logging allows informed, evidence based decisions to be made."

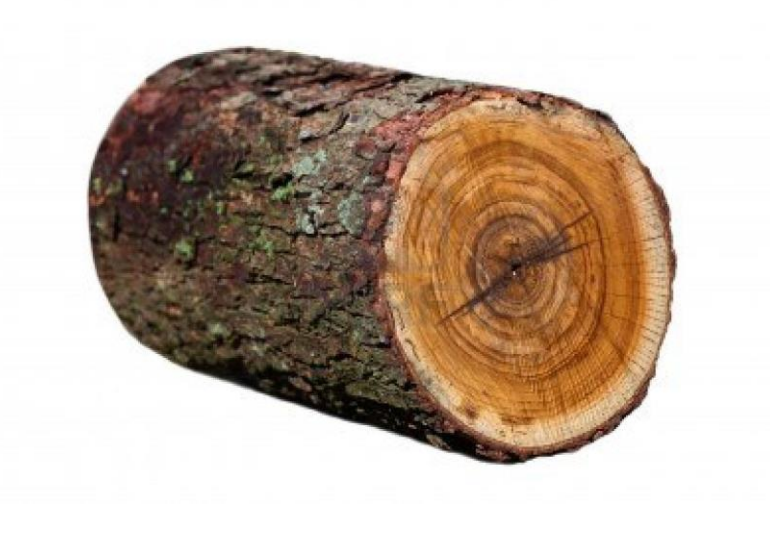

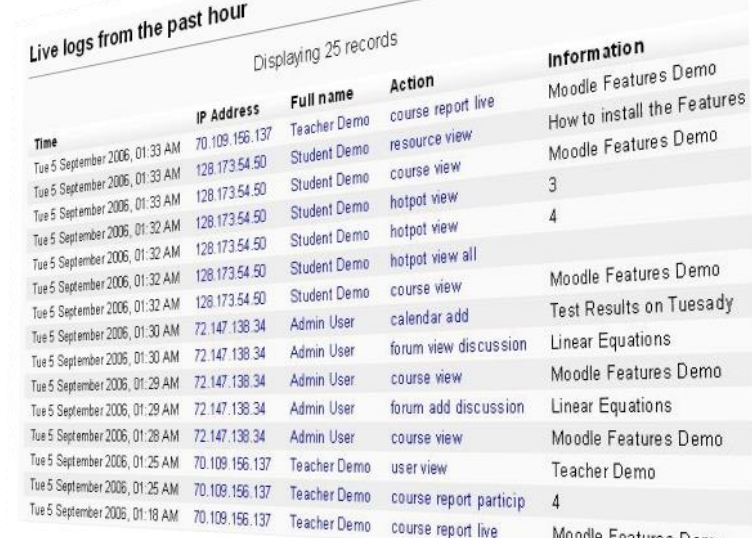

# mood

## **A Moodle naplózási rendszere**

Bár a Moodle részletes és számos területet lefedő naplózási rendszerrel rendelkezik több hiányosság felmerült a korábbi megoldásokkal kapcsolatban:

- Az egyes modulok fejlesztői egyedileg kezelték a naplózás kérdését
- Az összes napló (kivéve a biztonsági mentésekről készült jelentések) egyetlen adatbázis táblában tárolódott. A mdl\_log tábla méretének növekedése gyakran vezetett teljesítmény problémákhoz
- Nem volt lehetőség a naplózás finomhangolására illetve letiltására
- Nehézkes volt a naplózást lekérdező kiegészítők fejlesztése

## **Logging 2**

A Moodle 2.7 verziójában mutatkozott be a megújult naplózási rendszer [\(https://docs.moodle.org/dev/Logging\\_2](https://docs.moodle.org/dev/Logging_2))

• Részletesebb naplózás

mood

- Naplózás lehetősége külső adatbázisba (teljesítmény, biztonság)
- New logging API, Public API, Reading API, Writing API
- Külső naplóelemző modulok támogatása
- Kompatibilitási okok miatt (ideiglenesen) megtartható a korábbi naplózási rendszer (legacy log)

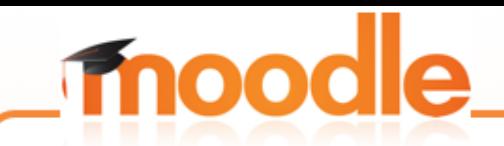

## **Naplózás beállításai**

Kezdőoldal > Portáladminisztráció > Segédprogramok > Naplózás > Naplótárak kezelése

#### Naplótárak kezelése

#### Elérhető tárolt naplók

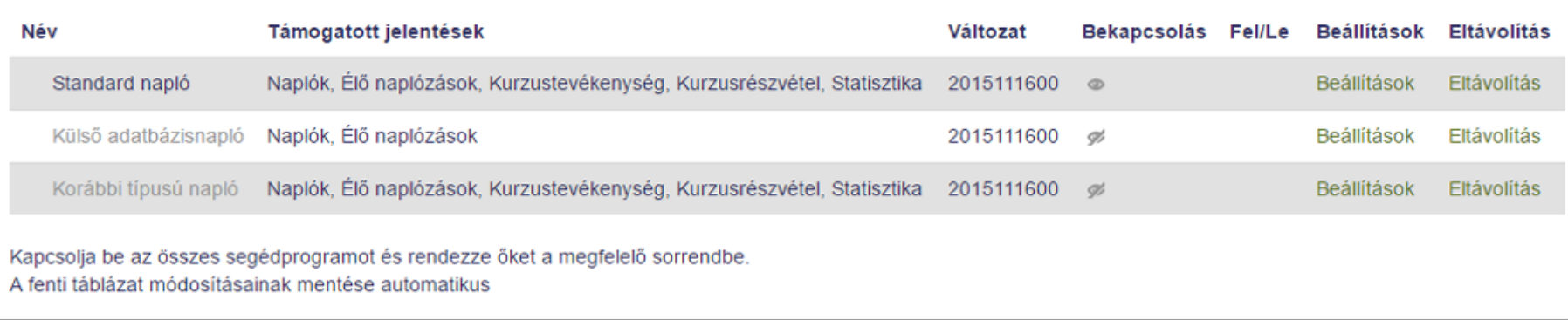

#### **Jelentések**

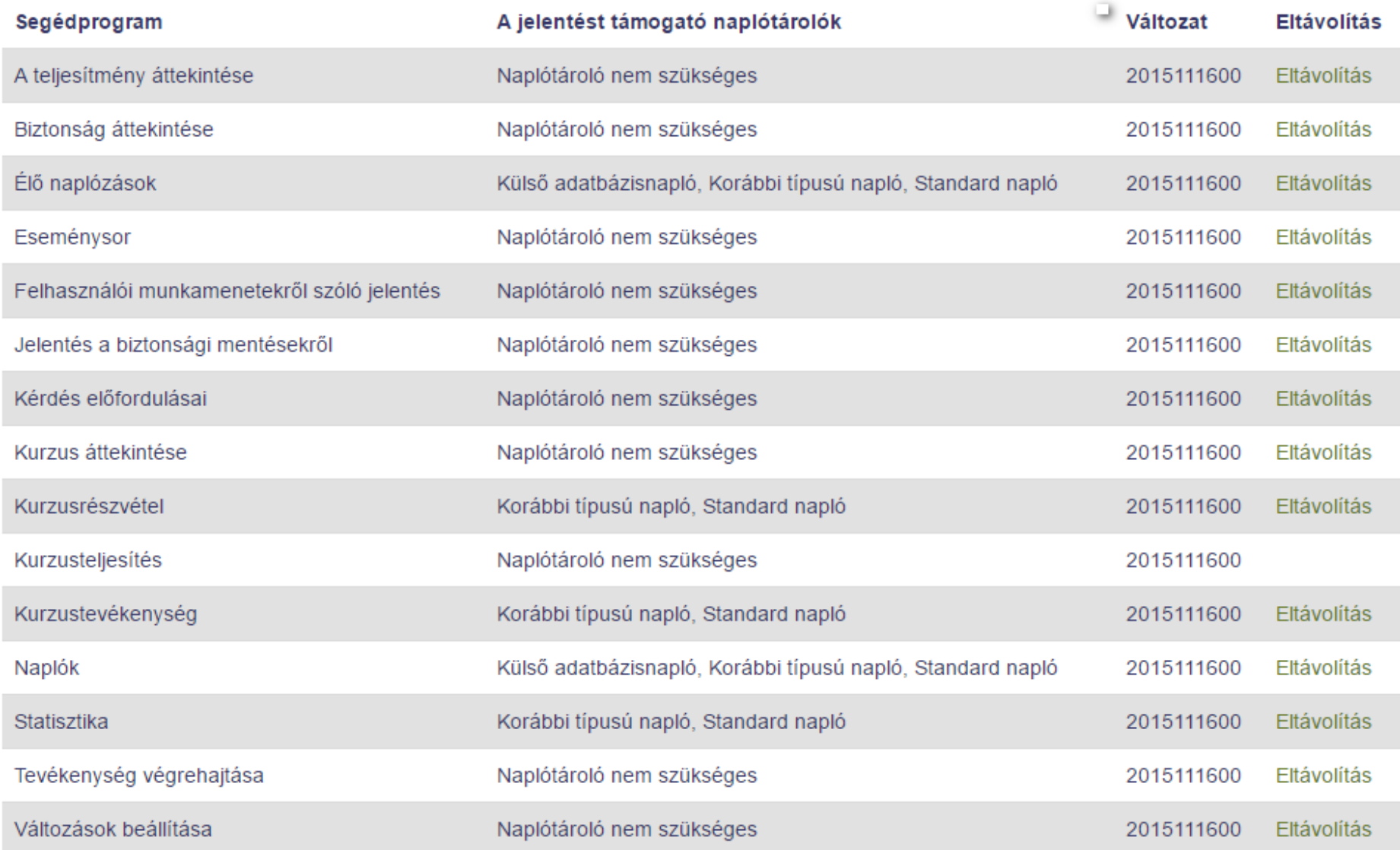

# mood

## **Webes látogatottsági információk elemzése**

- Google analytics ([https://analytics.google.com\)](https://analytics.google.com/)
- Piwik ([http://piwik.org](http://piwik.org/)) Lokális adatgyűjtés és elemzés (!)
- Plugin: [Analytics](https://moodle.org/plugins/local_analytics) (hivatalosan csak Moodle 2.7 támogatás, de megy 3.0 alatt is)
- Kiegészítő HTML Kezdőoldal > Portáladminisztráció > Megjelenés > Kiegészítő HTML

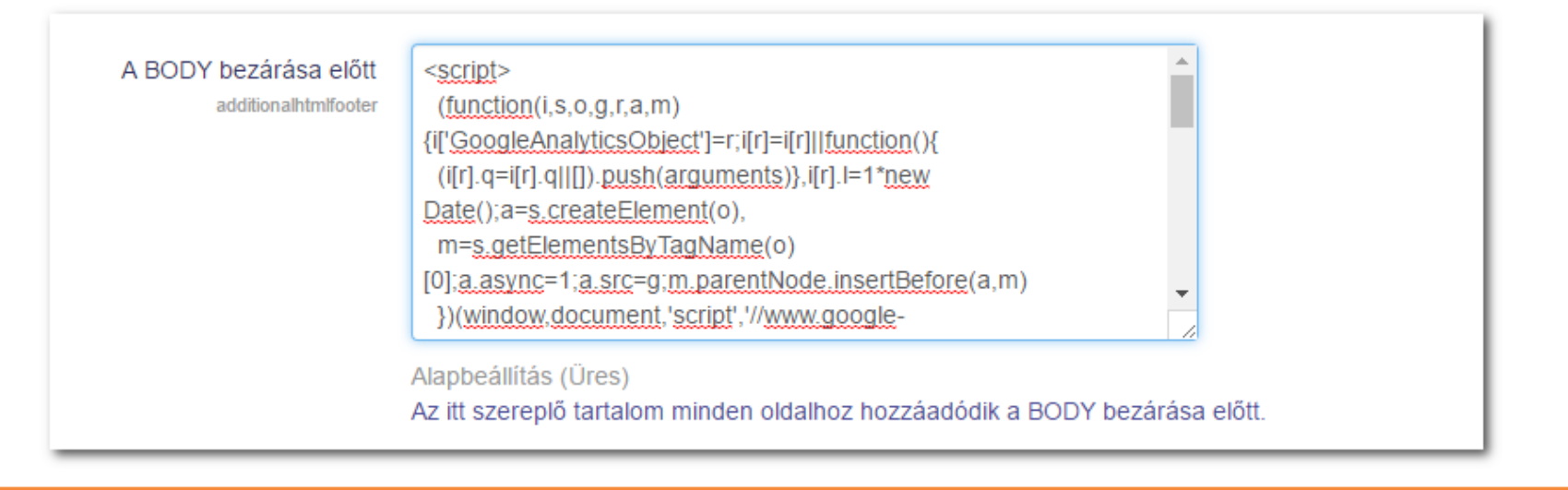

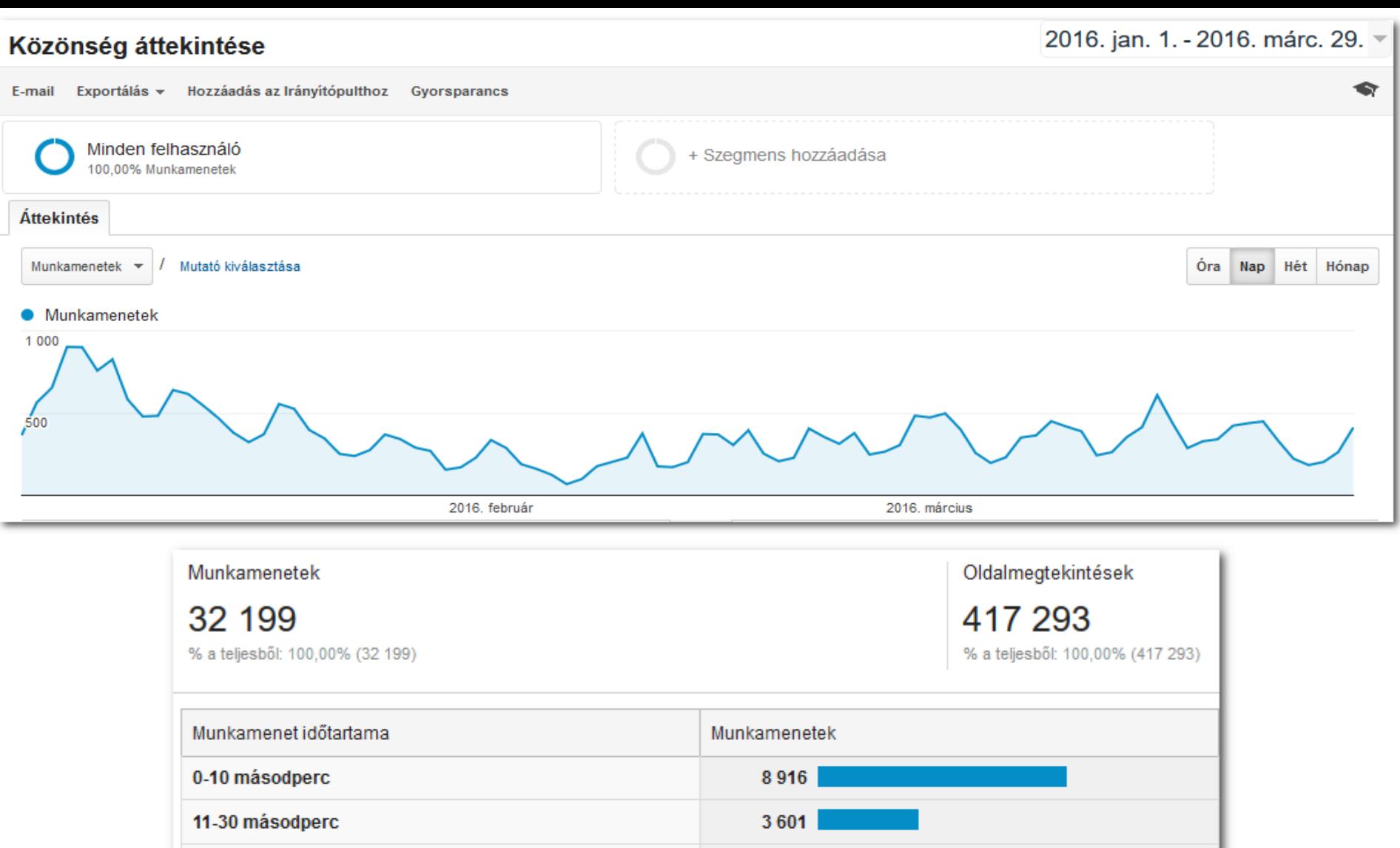

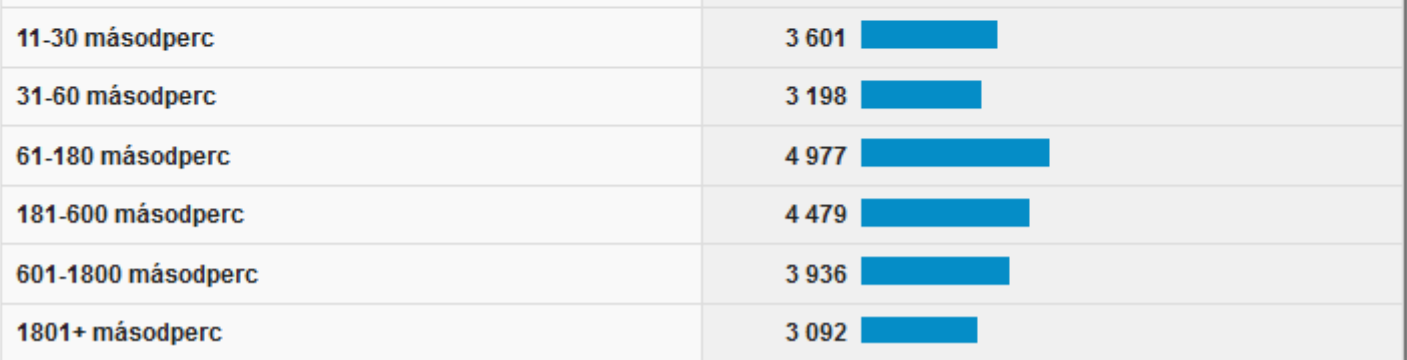

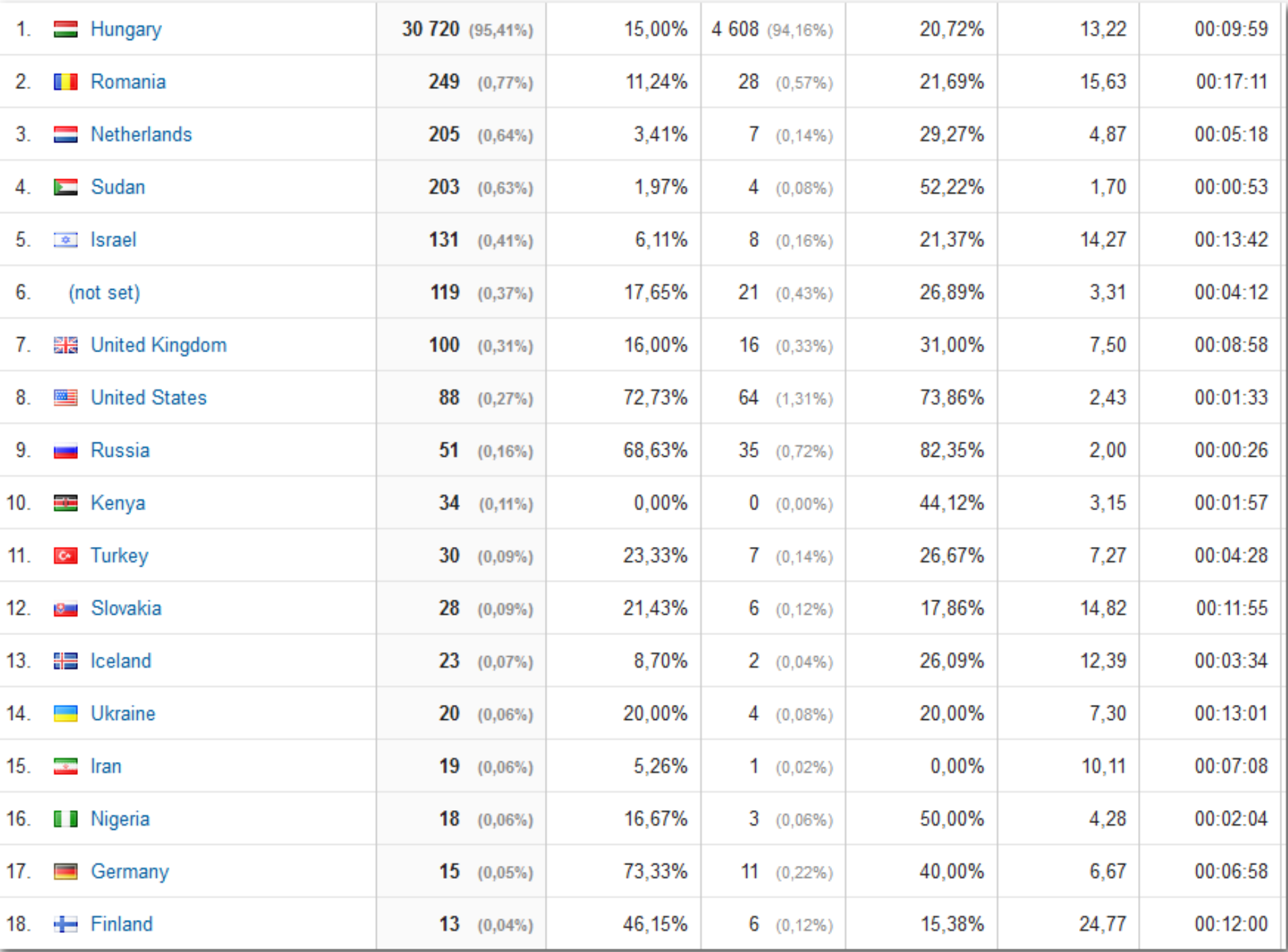

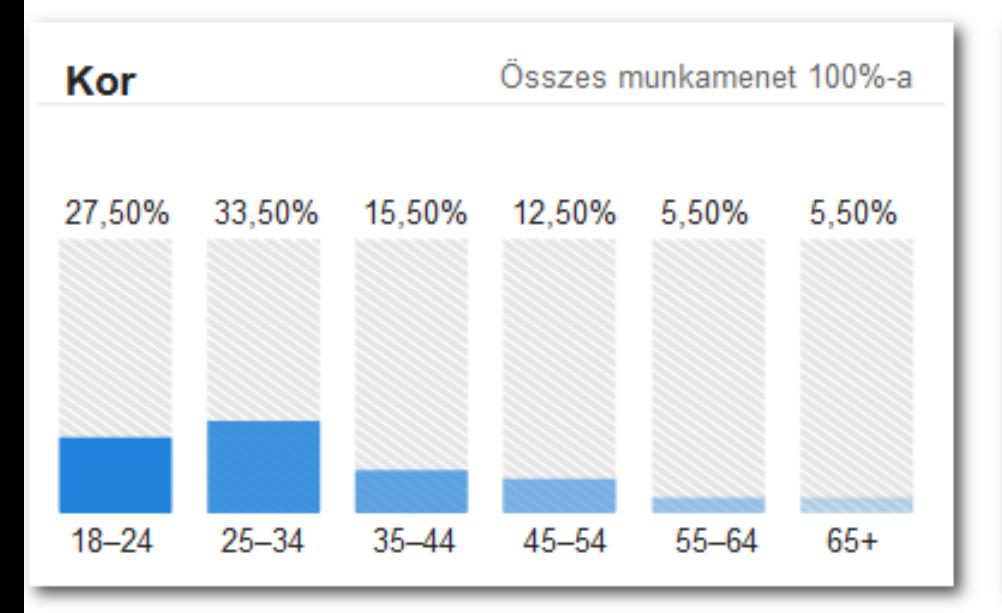

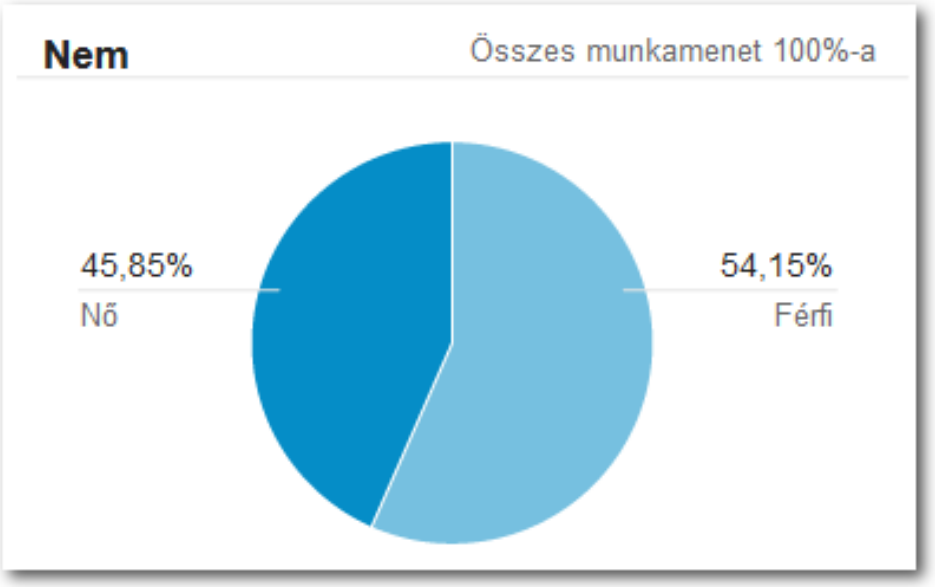

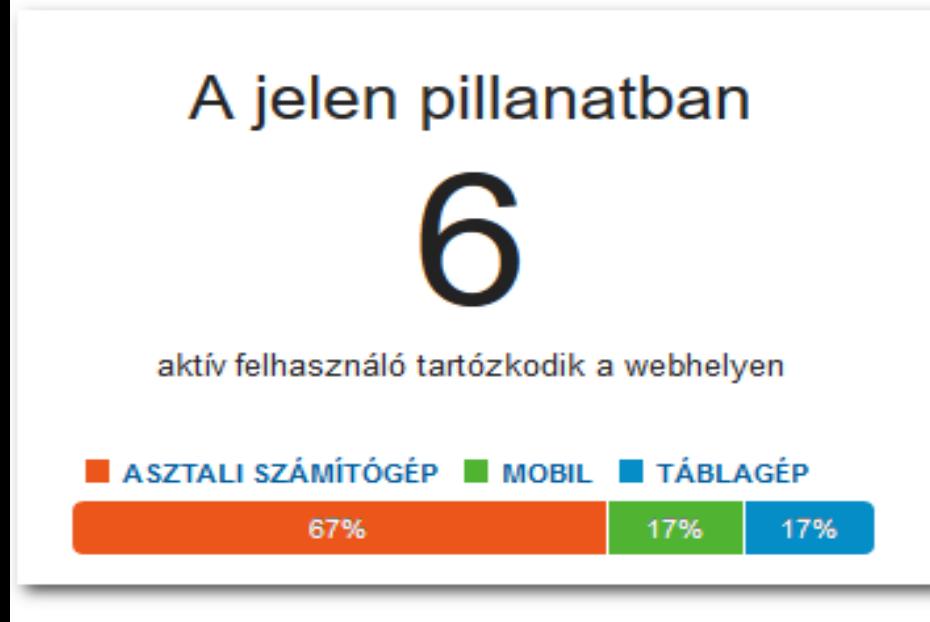

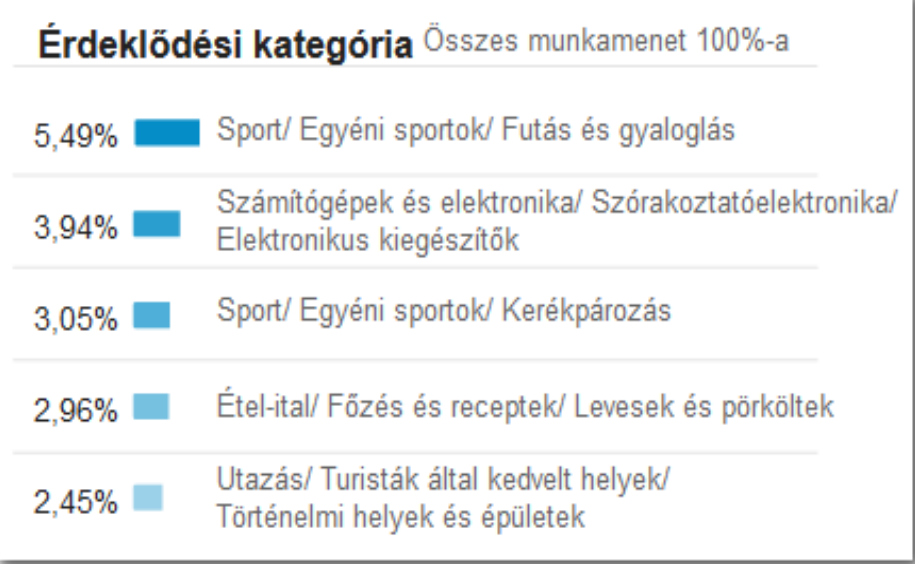

# **moodle**

### Mobil elérés

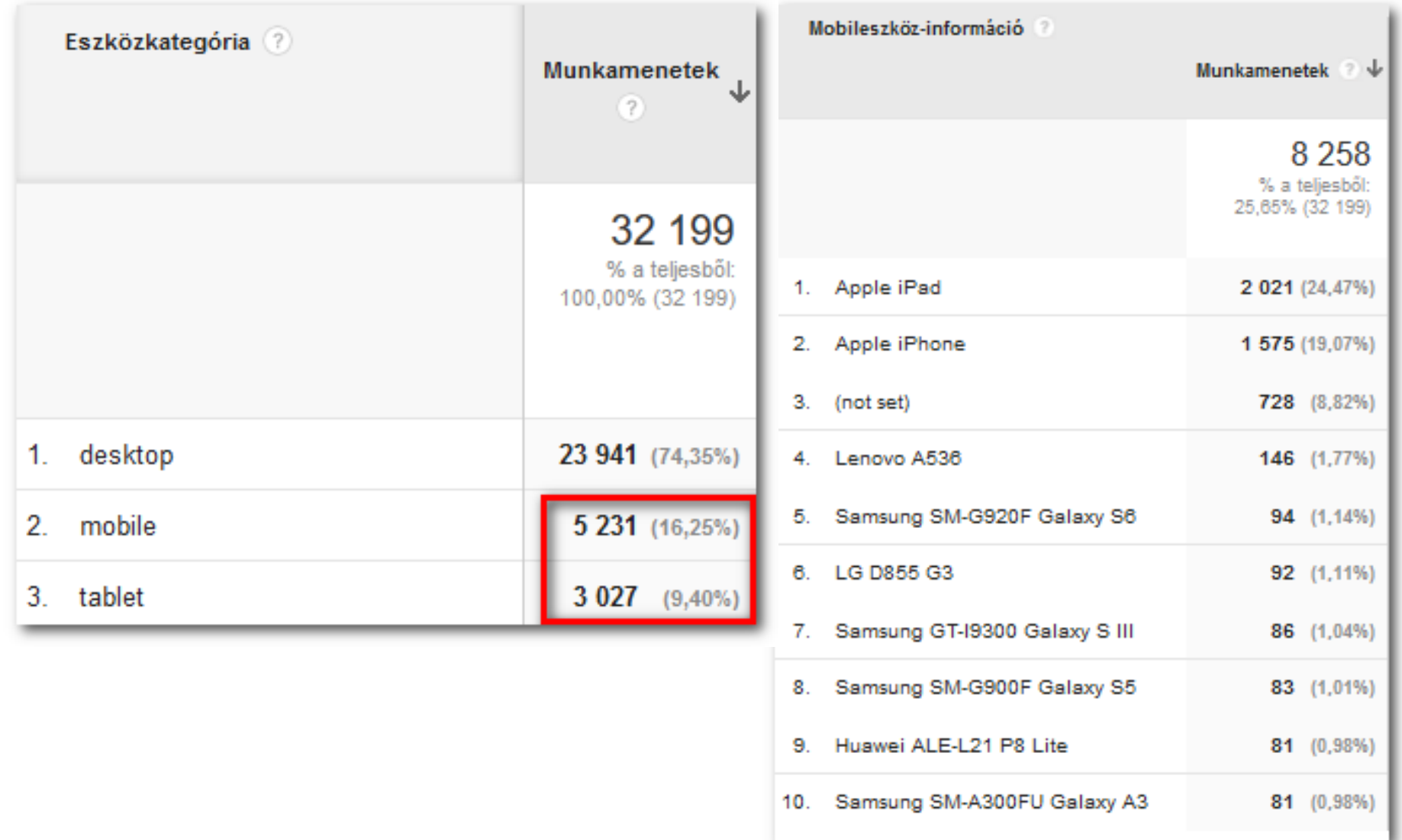

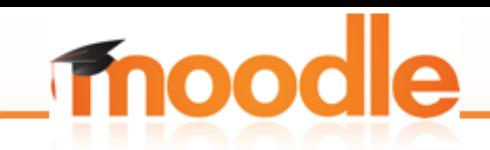

### **Course size report**

### Plugin URL: https://moodle.org/plugins/report\_coursesize Támogatott verzió: 2.3 - 3.0

A portál teljes mérete: 109,912 MB (Rögzítve: 2016-03-30 17:22)

A rendszer és kategóriák mérete a kurzusok által használt területen túl: 1MB. A rendszer- és kategóriamentések mérete: 0MB.

#### Kurzusok mérete

Ezek az értékek nem feltétlenül pontosak. Ha egy állomány többször is megtalálható egy kurzusban, vagy több kurzusban hivatkozunk ugyanarra az állományra, akkor annak mérete többszörösen jelenik meg a jelentésben, annak ellenére, hogy fizikailag csak egyszer foglal helyet a szerveren. A jelentésben nem jelennek meg azok a kurzusok, amelyek egyáltalán nem foglalnak tárhelyet.

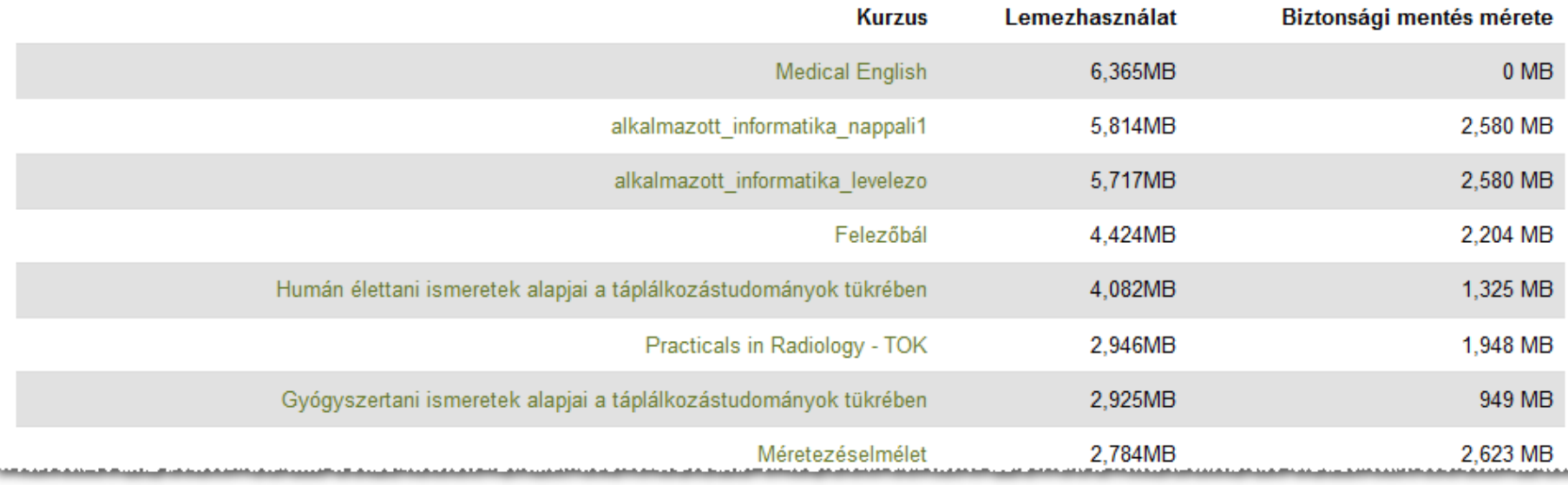

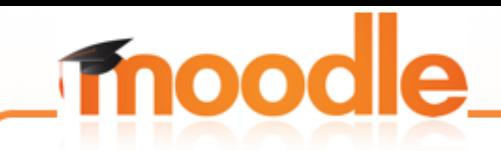

### **Course files blokk**

Plugin URL: https://moodle.org/plugins/block\_coursefiles Támogatott verzió: 2.6 - 3.0

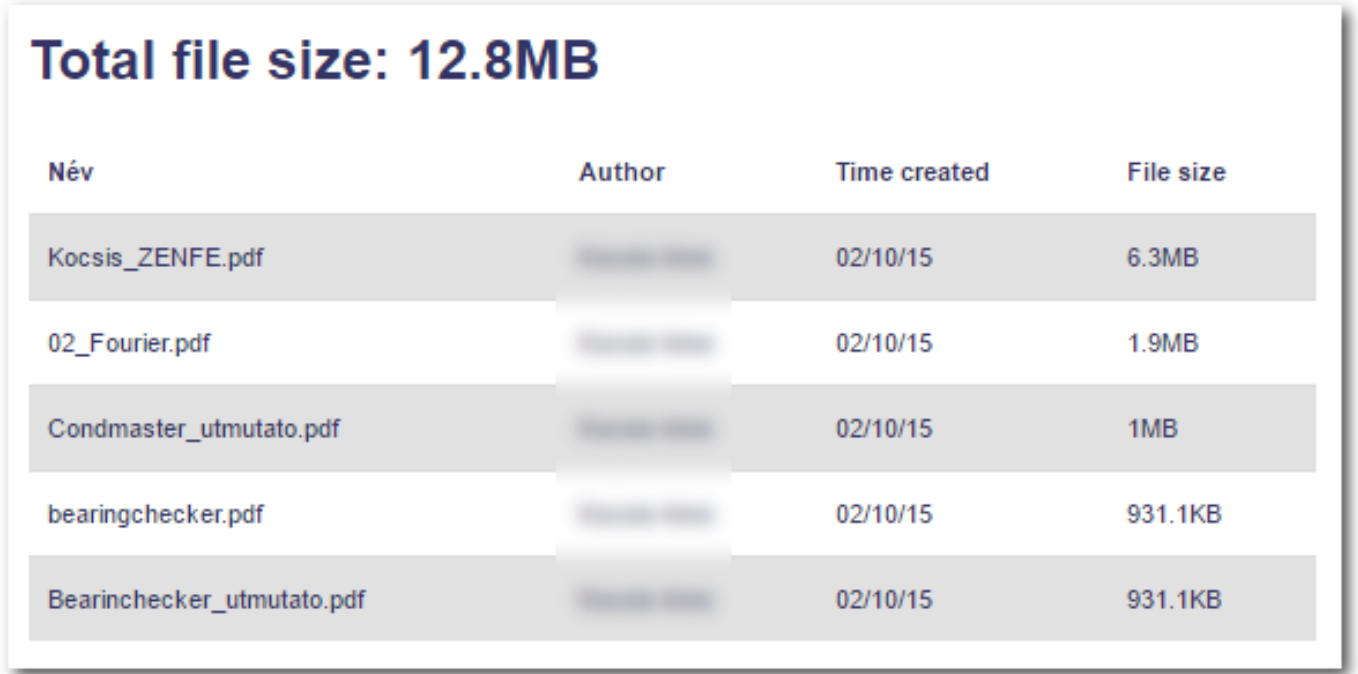

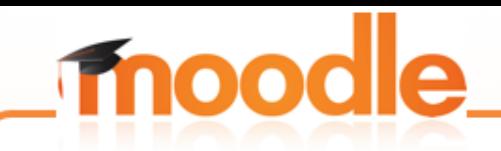

### **Heatmap blokk**

### Plugin URL: [https://moodle.org/plugins/block\\_heatmap](https://moodle.org/plugins/block_heatmap) Támogatott verzió: 2.7 – 3.0 Egyfajta "hőtérkép" a kurzus elemeinek megtekintéseiről

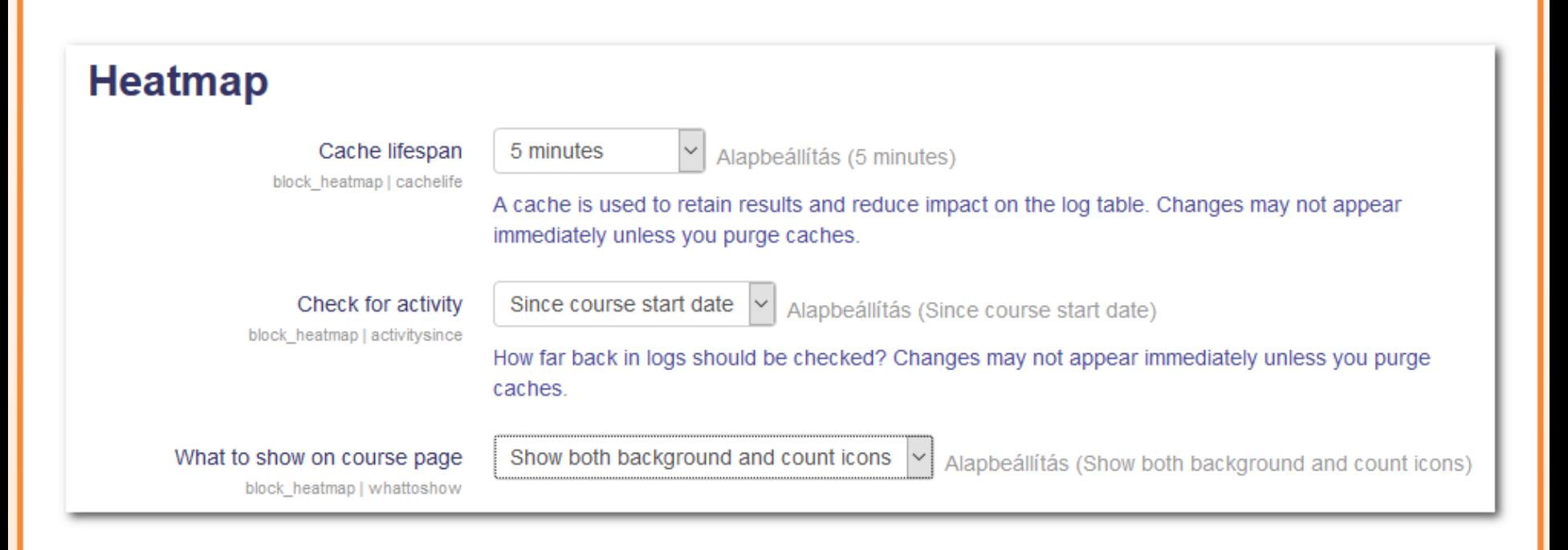

#### **Fogalomtár**

Ebben a szekcióban azokat az alapfogalmakat, és definícióit találhatják meg, melyek a kurzu és szükségesek az anyag megértéséhez. A definíciók során a szöveges definíciók mellet szá grafikus magyarázat is található.

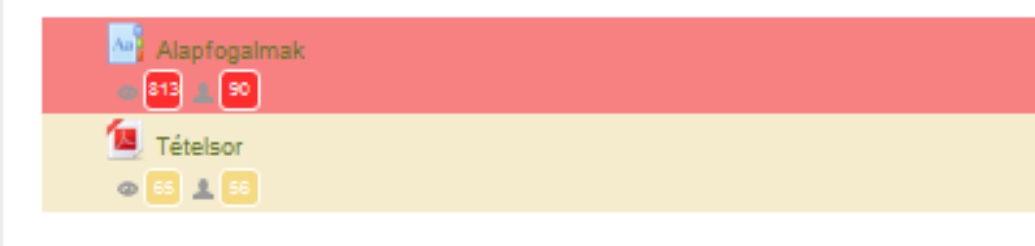

#### Szerves vegyületek ábrázolása, rajzolása

Ebben a szekciókban összefoglaljuk azokat a szabályokat, melyek segítenek a szerves vegy ábrázolásában, és a képletek megértésében.

Szerves vegyületek ábrázolása 377.9KB PDF-dokumentum Feltöltés dátuma: 2016/03/13 09:31 76 3 62  $\circ$ Szerves vegyületek szerkezete **OB** 15

#### Reakciók csoportosítása

◎ 551 见 53

A reakciók csoportosítása, elektrofil, nukleofil fogalmának gyakorlása.

Reakciók csoportosítása, jellemzése

Gyakorló tesztfeladatok a szerves kémiai reakciók csoportosítása témakörhöz.

#### **Problem solving by search**

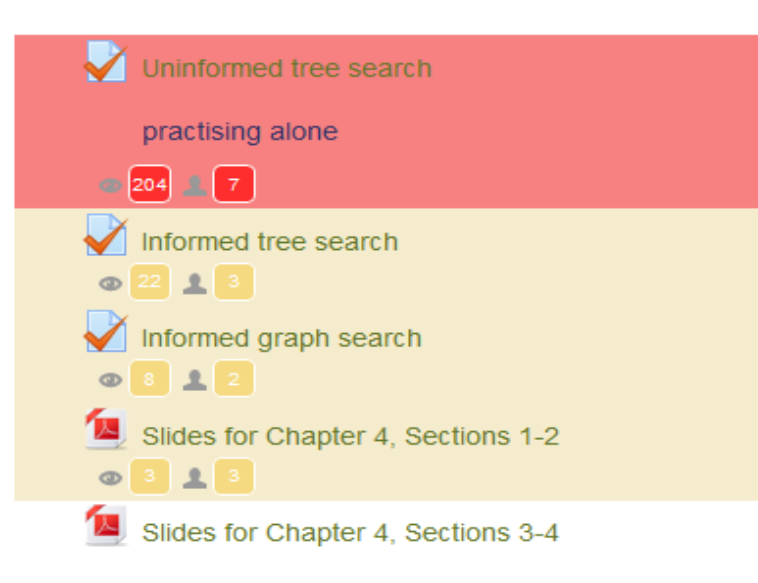

#### Előadás anyagok

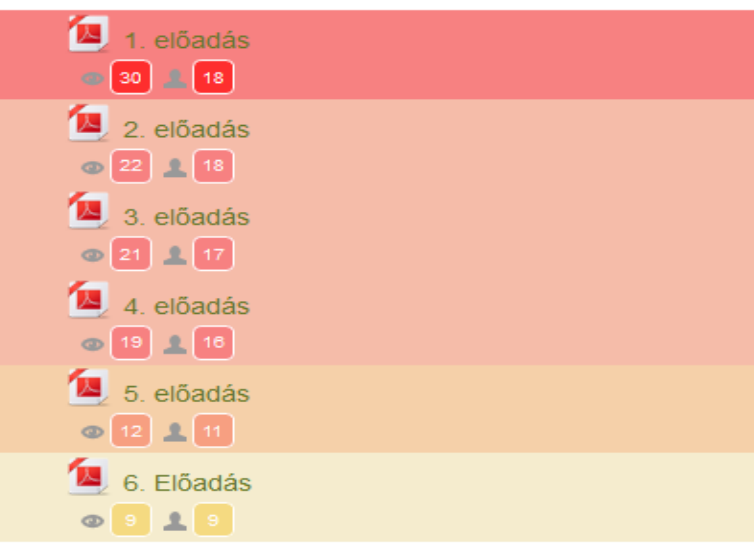

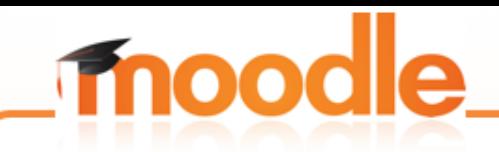

## **Progress Bar blokk**

Plugin URL: [https://moodle.org/plugins/block\\_progress](https://moodle.org/plugins/block_progress) Támogatott verzió: 2.0 – 3.0

Segíti a tanulók számára, hogy áttekintsék a már elvégzett és még rájuk várófeladatokat.

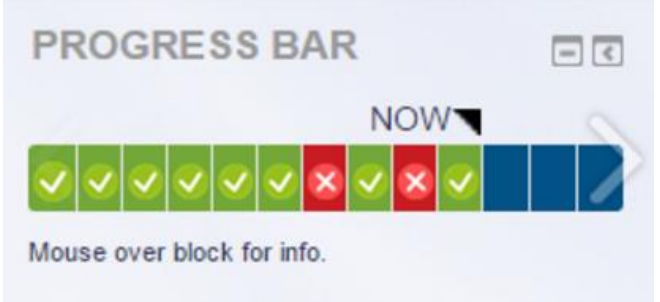

### Tanári nézet:

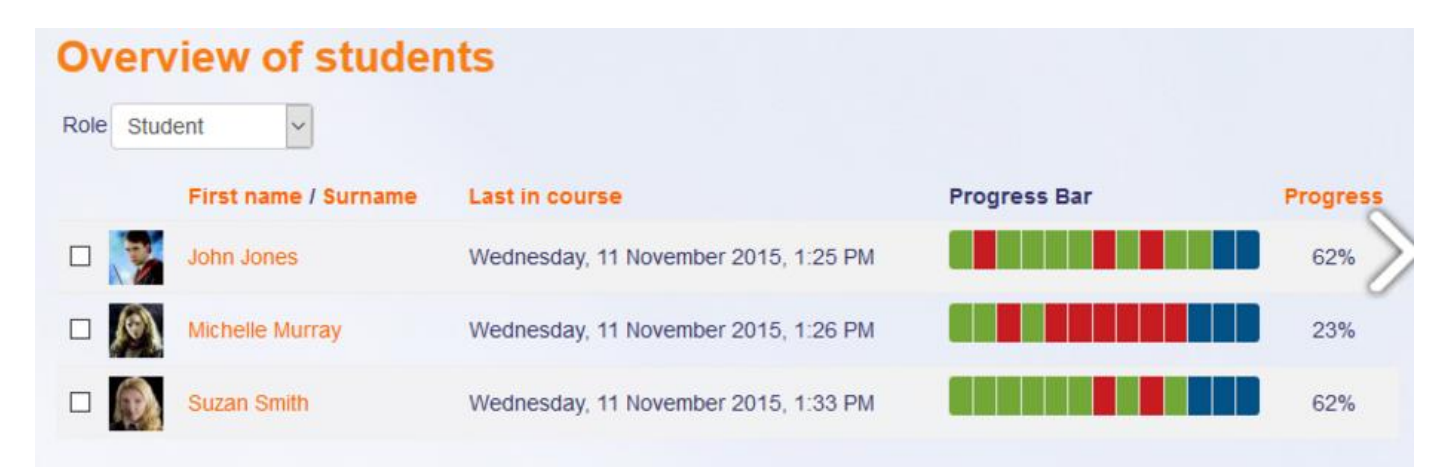

# moodle

## **Checklist**

### Plugin URL: https://moodle.org/plugins/mod\_checklist Támogatott verzió: 2.0 - 3.0

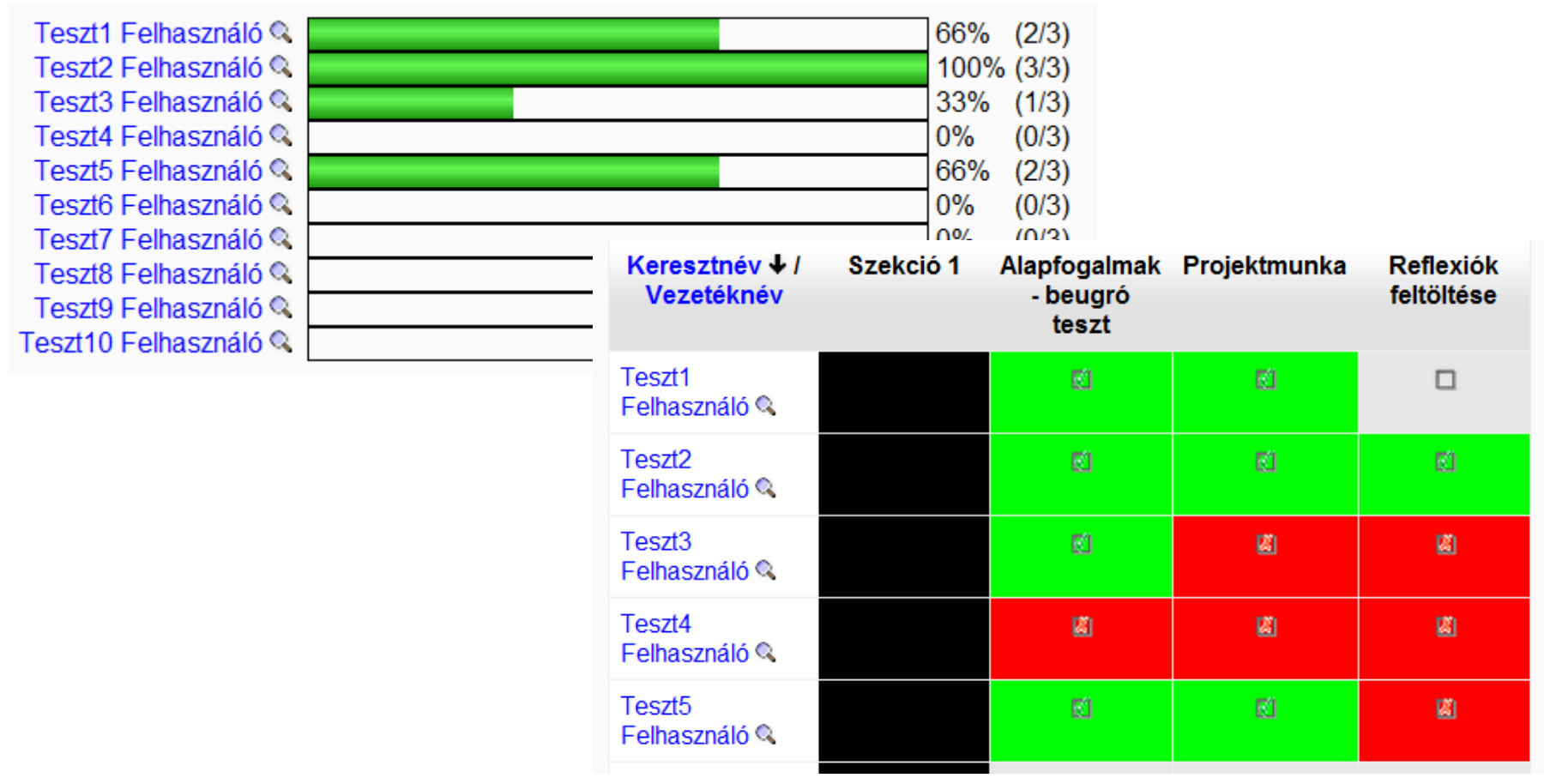

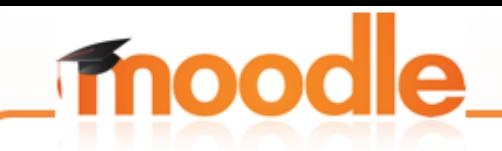

### **Ad-Hoc database queries**

Plugin URL: [https://moodle.org/plugins/report\\_customsql](https://moodle.org/plugins/report_customsql) Támogatott verzió: 2.0 – 3.0

- Univerzális eszköz a Moodle adatbázisában tárolt adatok kinyerésére
- Tetszőleges lekérdezés megírható SQL formában
- Rengeteg kész lekérdezést találunk a lekérdezésgyűjteményben:

[https://docs.moodle.org/30/en/ad-hoc\\_contributed\\_reports](https://docs.moodle.org/30/en/ad-hoc_contributed_reports)

# **moodle**

### **Példa**

### Az alábbi példa az összes kurzusra vonatkozólag listázza a tanulók számát:

#### Student (user) COUNT in each Course

Including (optional) filter by: year (if included in course fullname).

```
SELECT concat('<a target="_new" href="%%WWWROOT%%/course/view.php?id=',course.id,'">',course.fullname,'</a>') AS Course
, concat('<a target=" new" href="%%WWWROOT%%/user/index.php?contextid=',context.id,'">Show users</a>') AS Users
, COUNT(course.id) AS Students
FROM prefix role assignments AS asg
JOIN prefix context AS context ON asg.contextid = context.id AND context.contextlevel = 50JOIN prefix user AS USER ON USER.id = asg. useridJOIN prefix_course AS course ON context.instanceid = course.id
WHERE asg.roleid = 5# AND course.fullname LIKE '%2013%'
GROUP BY course.id
ORDER BY COUNT (course.id) DESC
```
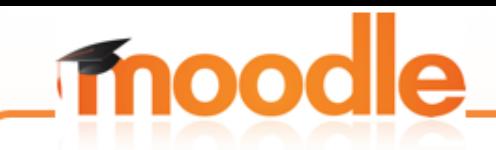

## **Configurable reports**

Plugin URL:

[https://moodle.org/plugins/block\\_configurable\\_reports](https://moodle.org/plugins/block_configurable_reports) Támogatott verzió: 2.0 – 3.0

- Az Ad-Hoc database queries-hez hasonló, de még komplexebb (kezeli annak SQL lekérdezéseit !)
- Több megoldás van a lekérdezések összerakására
- Rendelkezik saját lekérdezésmintákkal
- Több vizualizációs lehetőség az eredmények megjelenítésére
- Exportálásai lehetőség (xls, ods, csv)

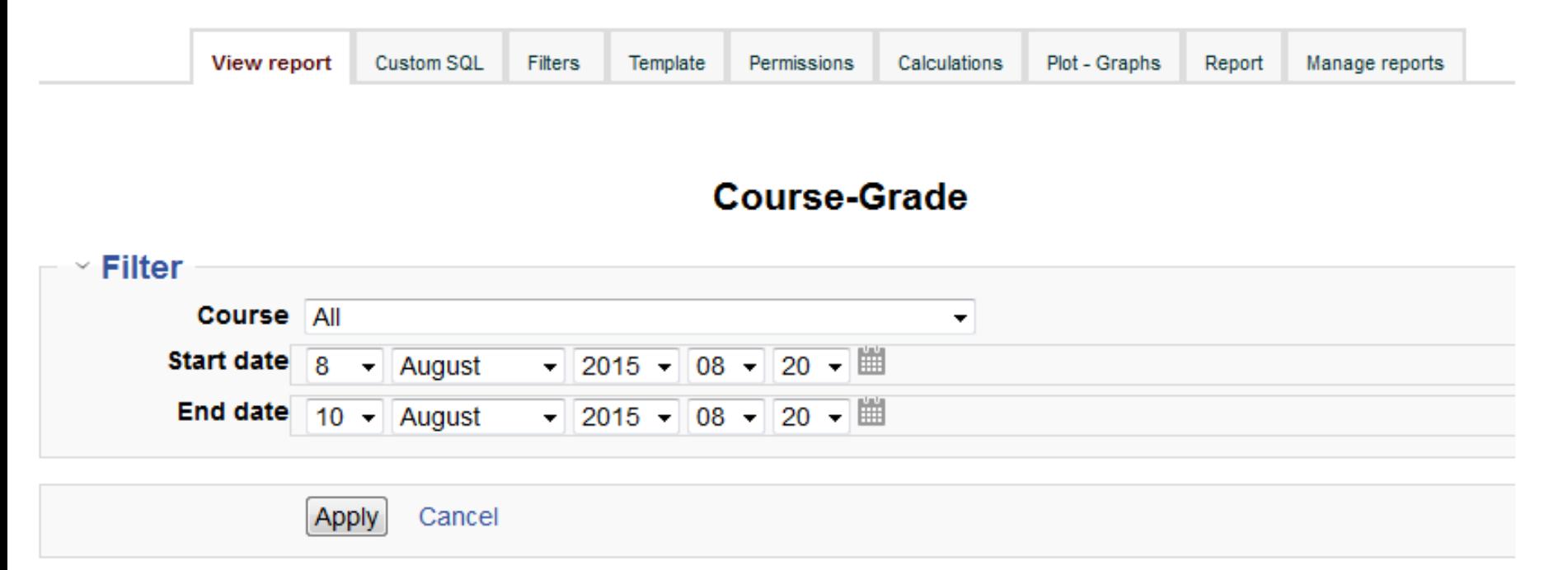

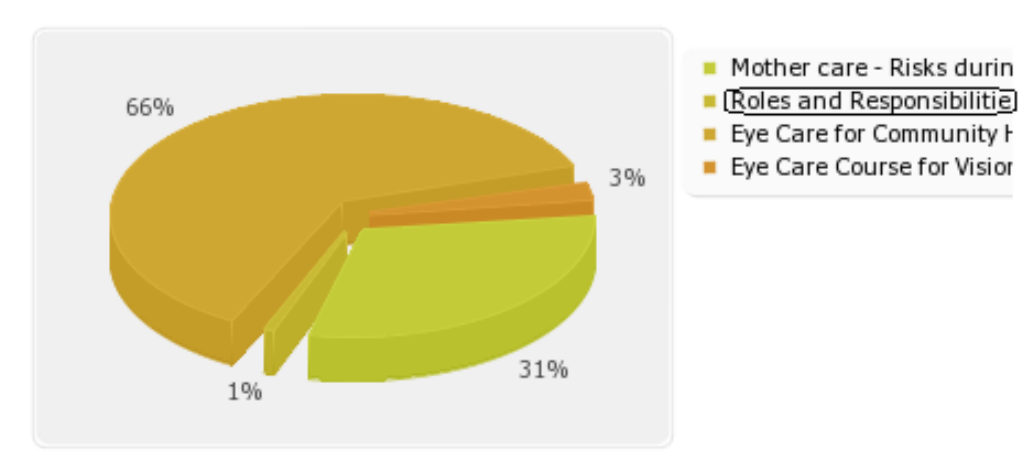

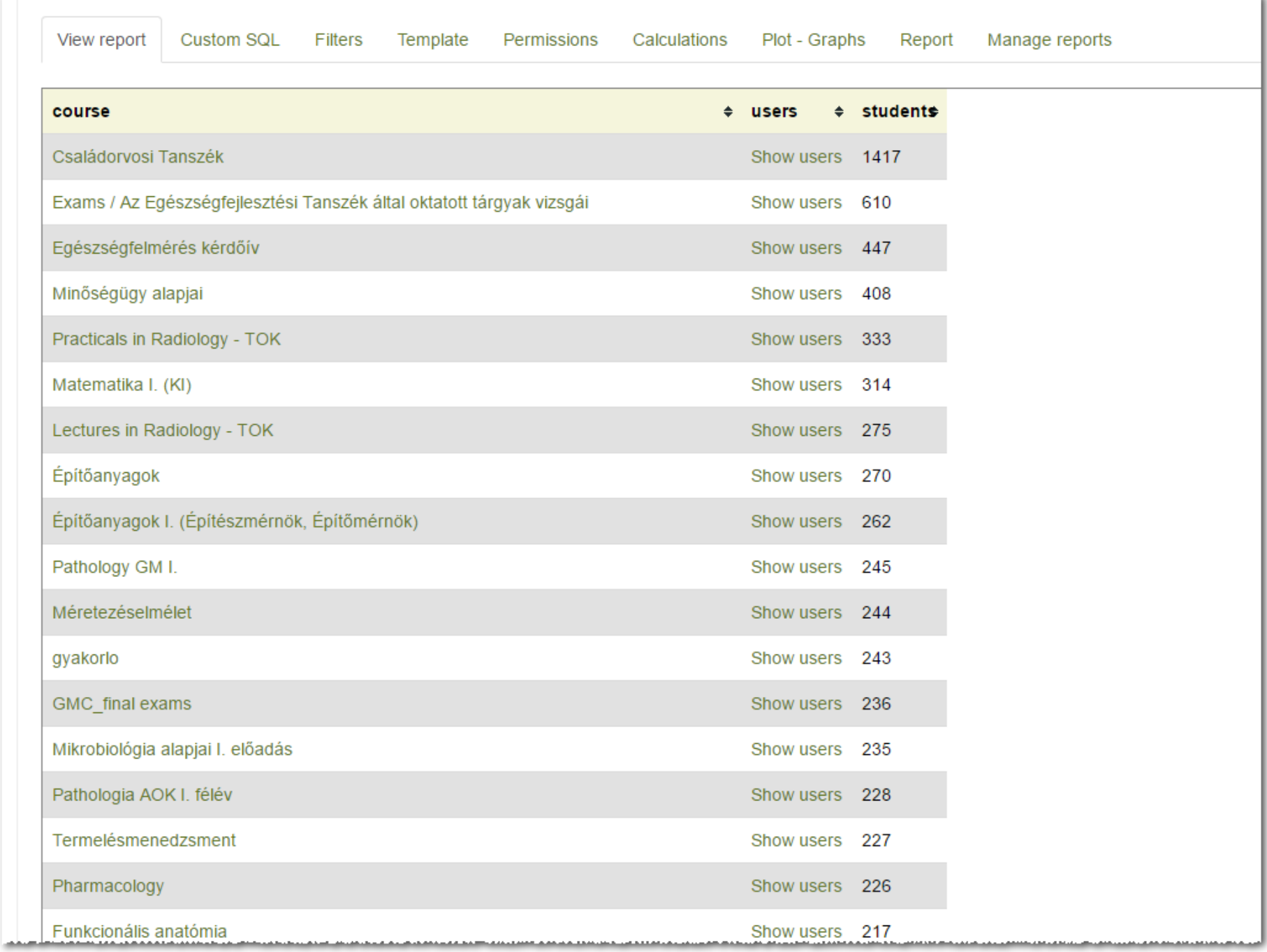

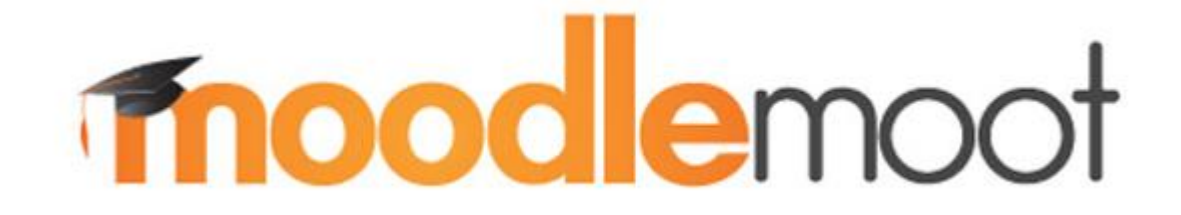

## Időpont: **2016. június 23-24.** Helyszín: **Óbudai Egyetem**

További információ hamarosan: **MoodleMoot.hu**

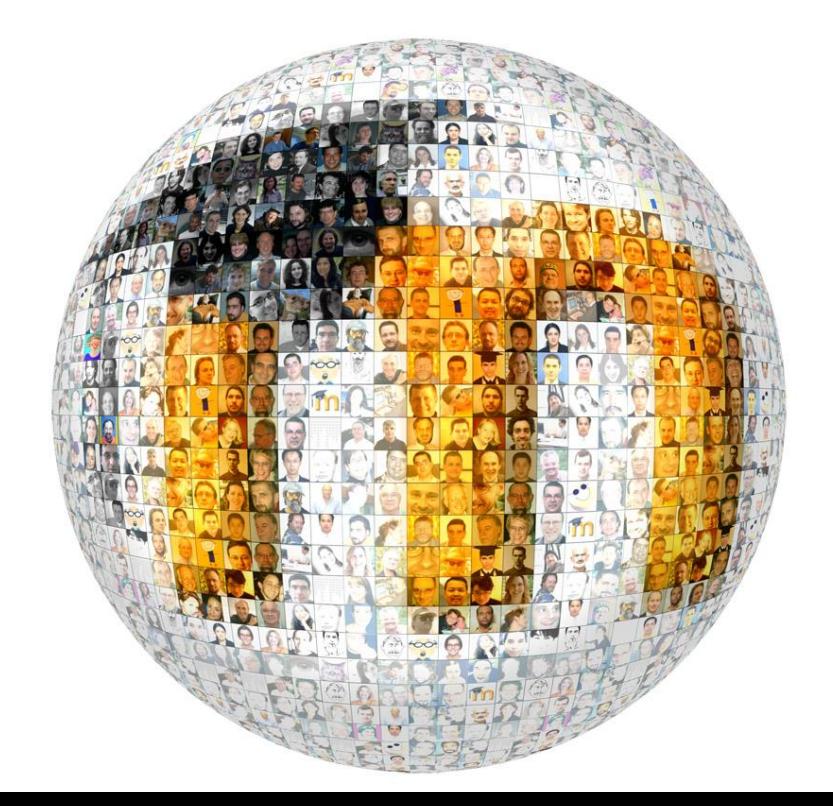

# **Köszönöm a figyelmet!**

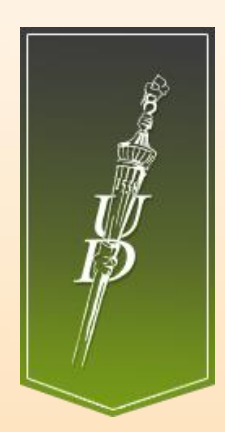

Vágvölgyi Csaba [vagvolgyi.csaba@it.unideb.hu](mailto:vagvolgyi.csaba@it.unideb.hu)

**Debreceni Egyetem** Informatikai Szolgáltató Központ

Networkshop 2016 konferencia Debreceni Egyetem, 2016. március 31.